# **DevDB**

*Willem ACØKQ*

**NetOps Training January 21, 2017**

## What is DevDB?

- Web interface to a database of devices on the RMHAM network
	- Structured to minimize data entry errors
	- Encourages consistency
	- Avoids duplicate subnet or IP address issues
- DevDB manages tools and services
	- DNS
	- SmokePing
	- Observium
	- Network Inventory and Graph

## Using DevDB

- Login using radius username/password
- Actions added from nay bar
	- *Update* changes depending on element shown
	- *Configure* pushes changes
- Click on entries to navigate to the element
- Click on headers to sort tables
- *Update> Edit* or *Update > Change XXXX*  required to change elements

## Naming convention

- Devices: *device.site.club*
	- radius.thorodin.rmham
	- 12v.squaw.rmham
	- dmr.akron.rmham
	- router.cheyennemtn.cra
	- radio-saddleback.ac0kq.qth
- Ports: *neighbor.device.site.club*
	- devilshead.router.squaw.rmham
	- squaw.router.devilshead.rmham
	- vpn.router.thorodin.rmham

## IP Address Space

- All subnets are /24
- 10. address space
	- TLD .rmham, .cra, .csu, .ncarc, etc.
	- RMHAM sites mostly 10.30
	- RMHAM links mostly 10.20
- 192.168 address space
	- TLD .qth
- 172.16 address space – VPNs

## DevDB Elements

- TLD *club*
- Site Unique subnet and *site.club*
- Link Unique subnet, devices named by site
- Device Unique IP and *device.site.club*
- Port Unique IP and *neighbor.device.site.club*
- Alias Unique FQDN for a device or port

### **Sites**

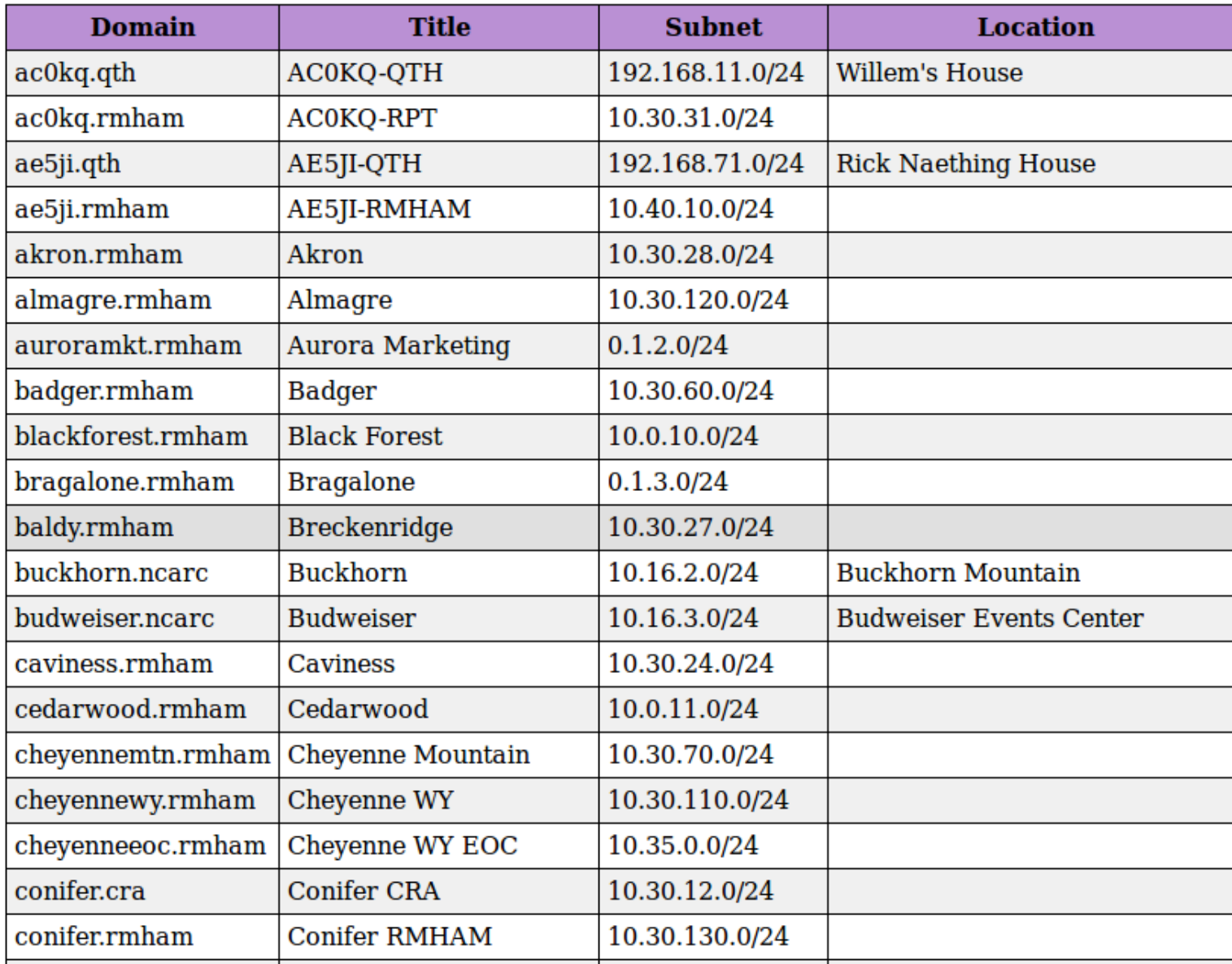

### **Devices**

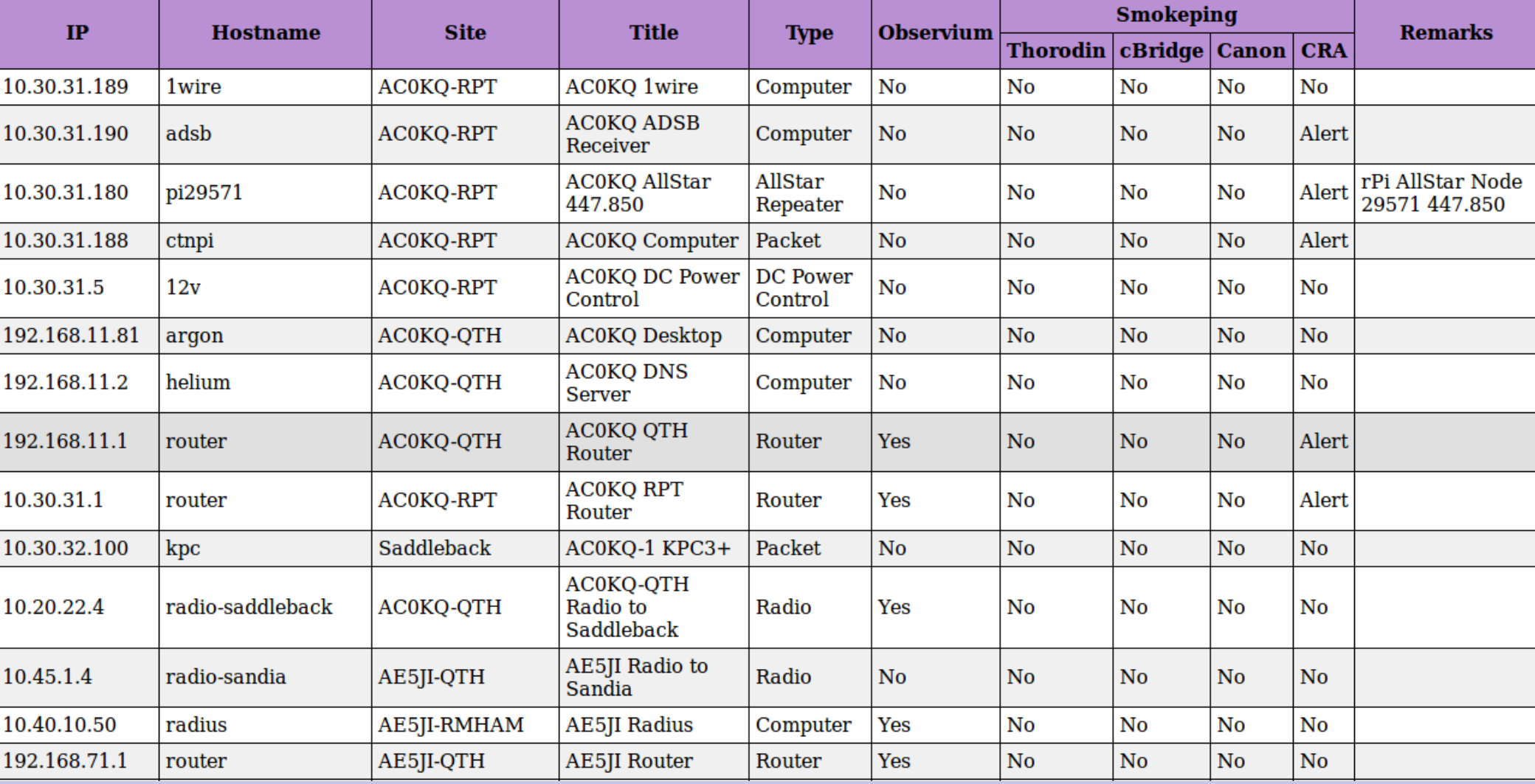

### **Ports**

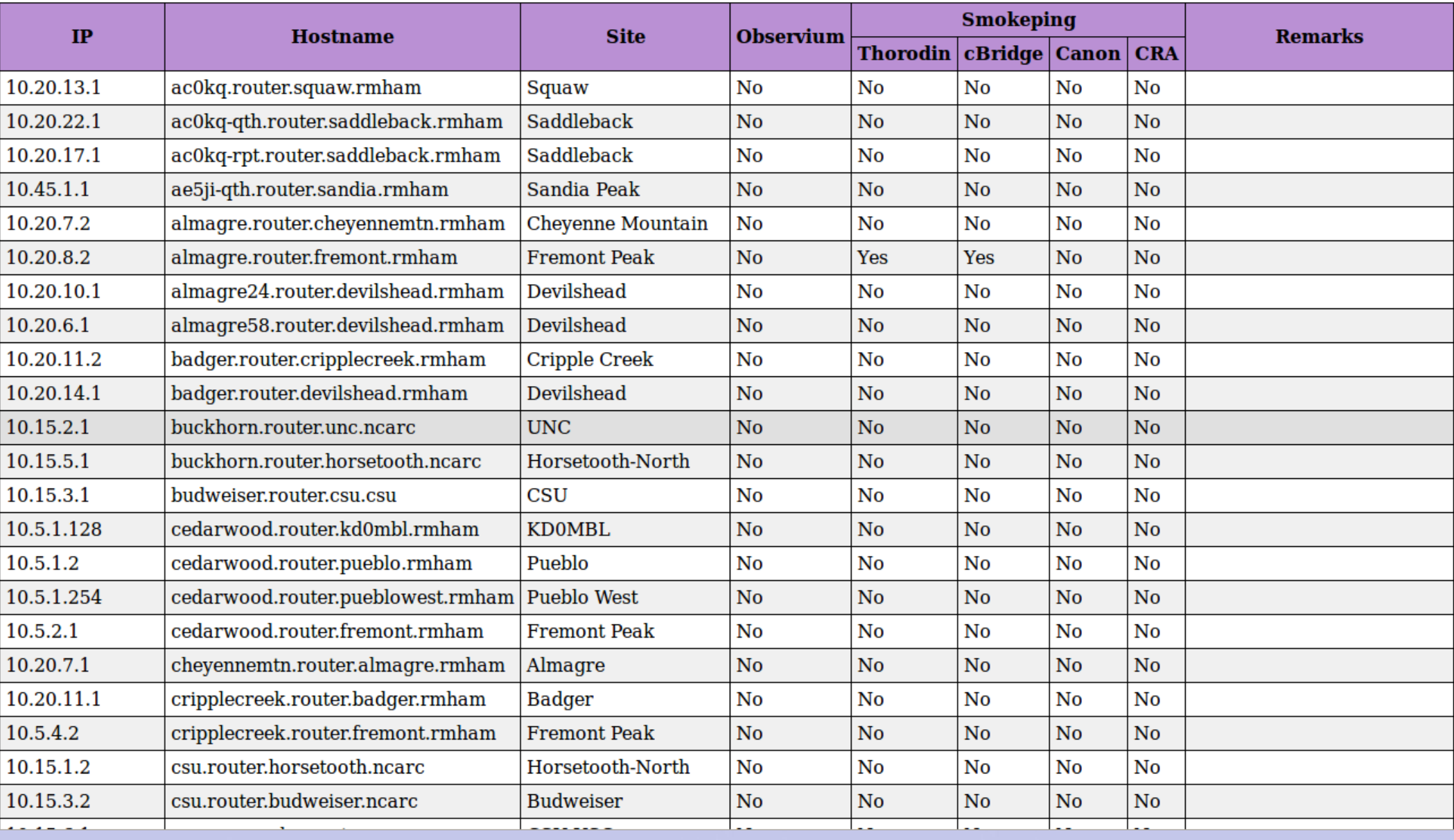

### **VPN Ports**

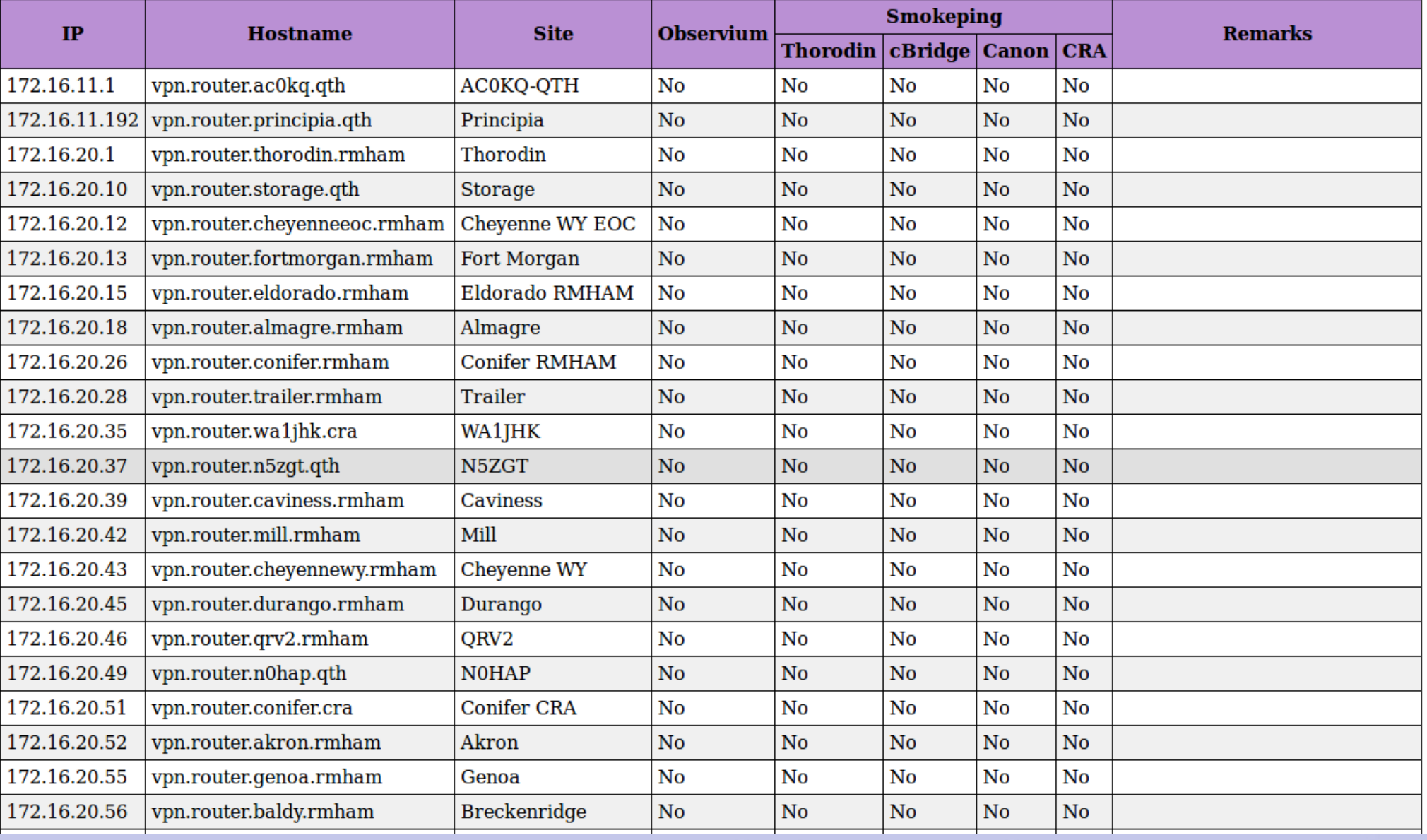

Site Link Device Configure

#### Logout

### **Aliases**

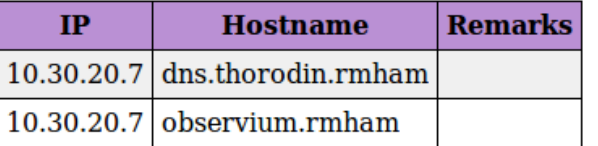

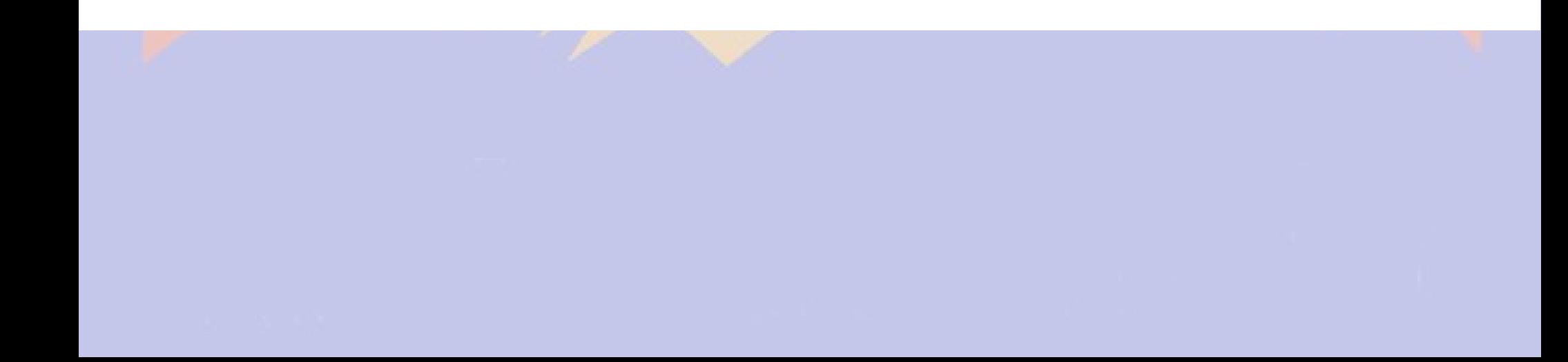

### **Links**

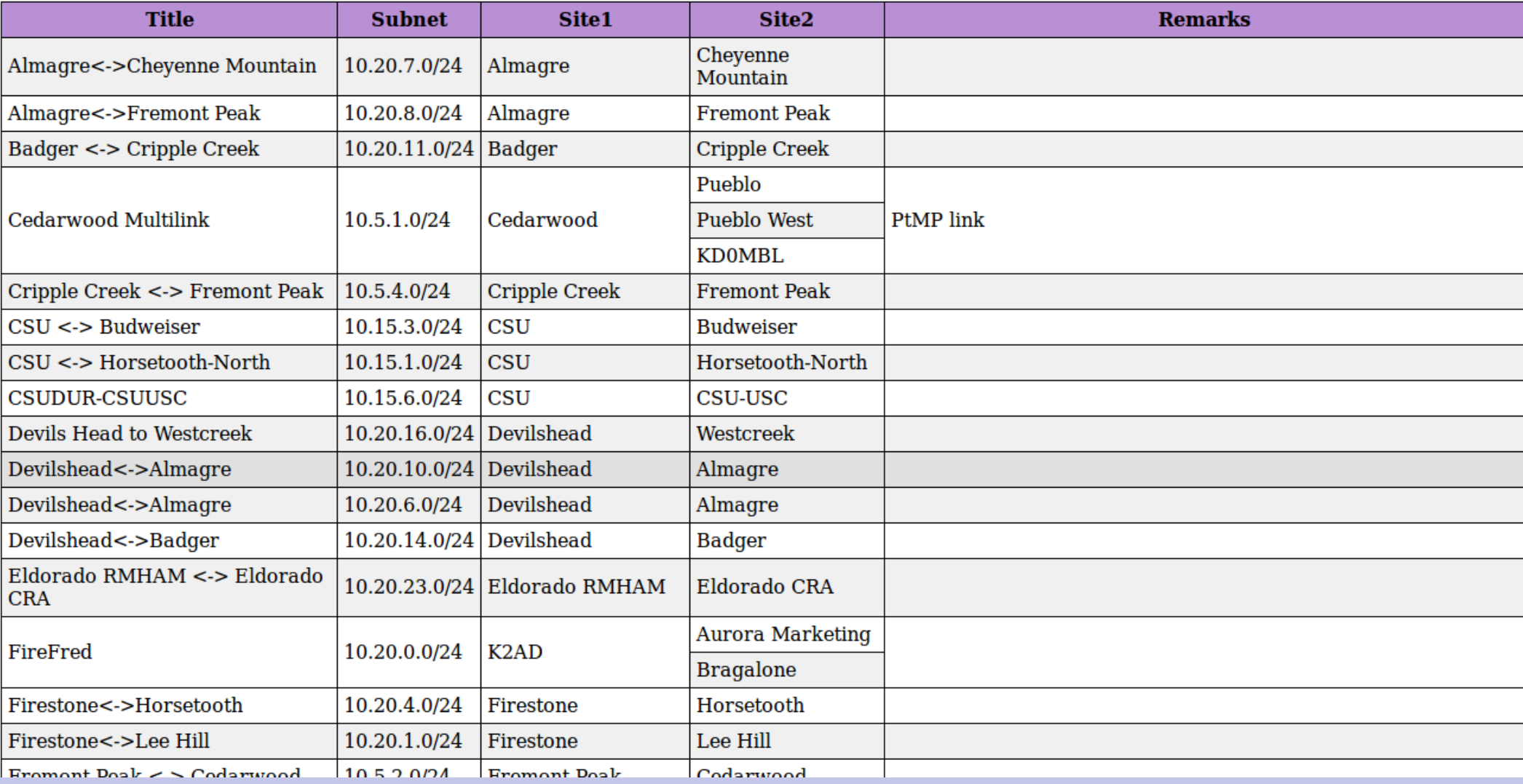

#### Site Link Device Configure Update

## **DNS Nameservers**

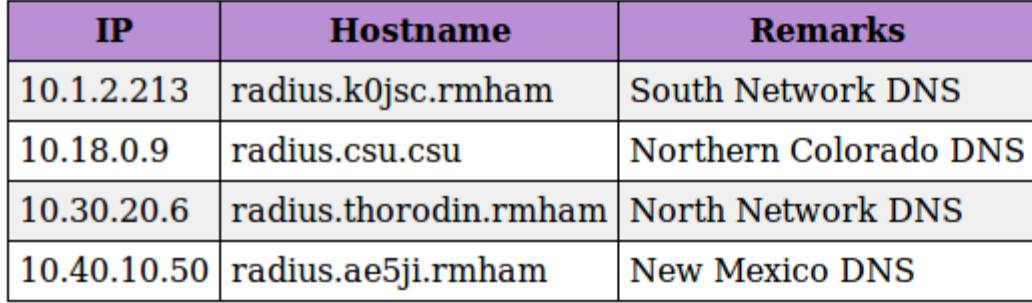

## Site Elements

- Title
	- Used in displays
- Domain
	- Use unique site name with TLD
- Subnet
	- Every subnet is a different site to DevDB
	- 0.0.x.x are *don't know, don't graph*
	- 0.1.x.x are *don't know, do graph*
- Location
	- Not currently populated
- Remarks
- **Status**

## **Saddleback**

#### **Site**

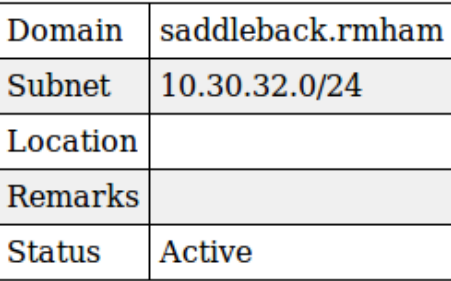

#### **Devices**

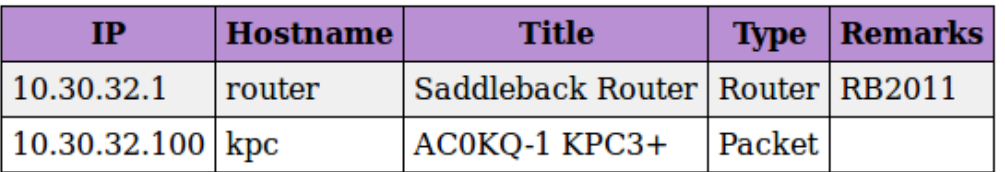

#### **Links**

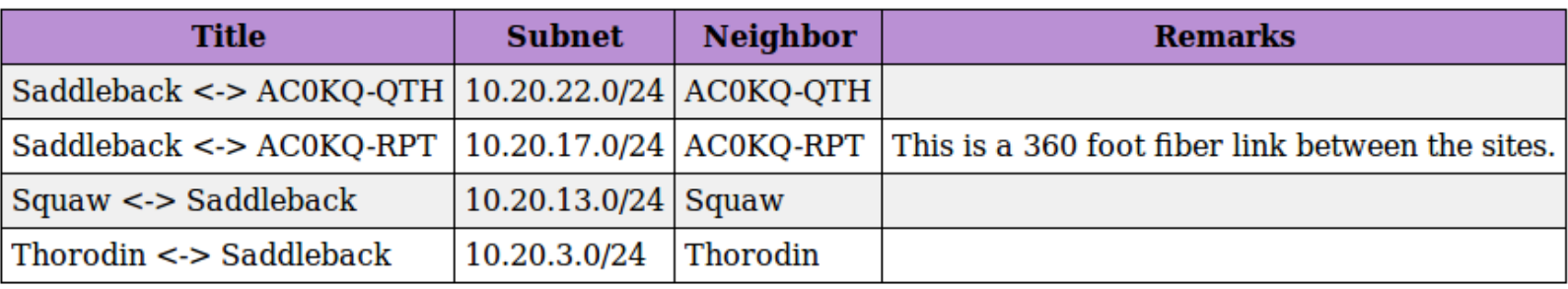

## Device Elements

- Title used in displays and as graph title
- IP first three octets defined by site
- $\bullet$  Site where the device is located
- Hostname unique name, domain from site
- Type type of device (e.g. radio, router)
- Observium or Smokeping device monitoring
- Remarks
- Status

#### Site Link Device Configure Update

### AC0KQ AllStar 447.850

#### **Device**

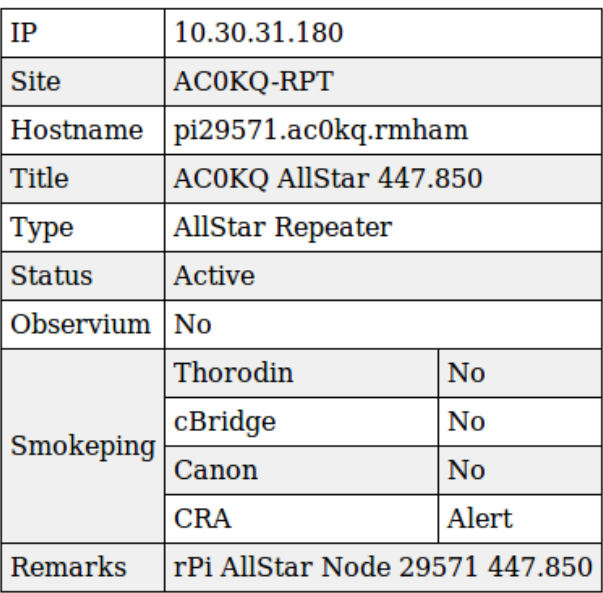

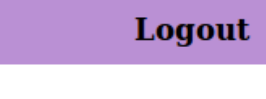

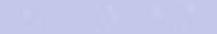

### **Budweiser Router**

#### **Device**

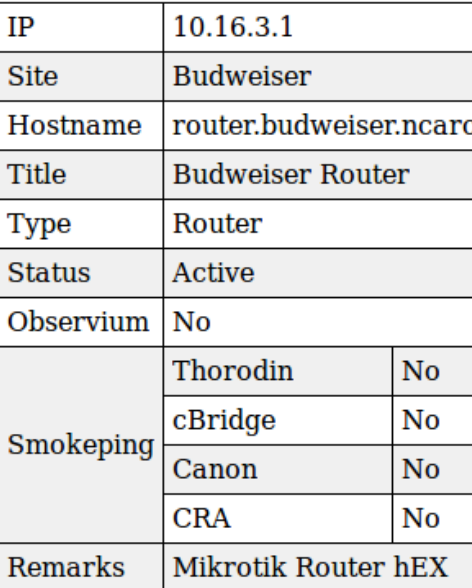

#### **Links**

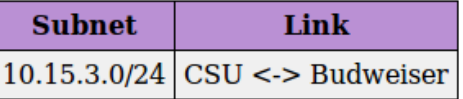

#### **Ports**

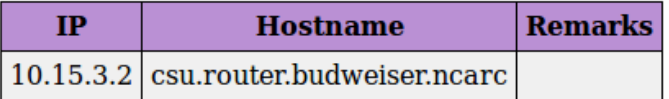

## **Device Types**

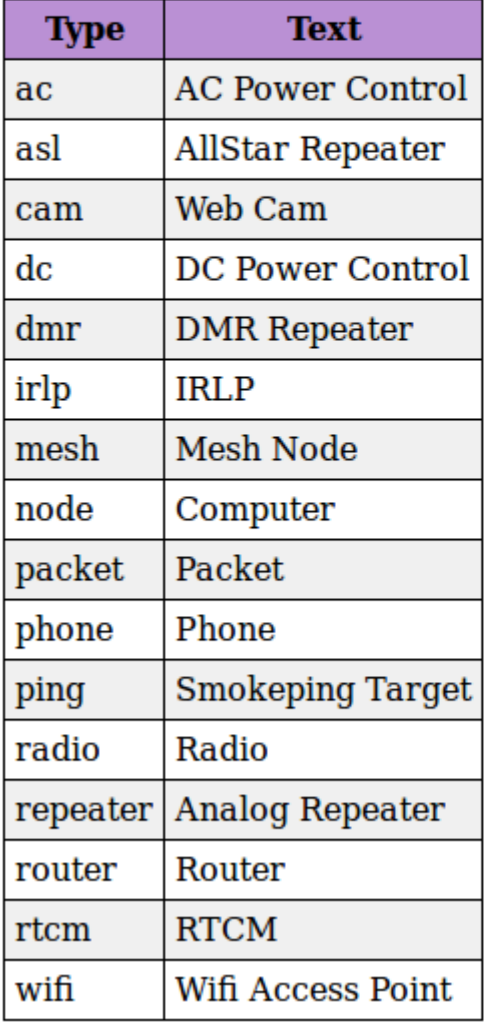

## Port Elements

- $\cdot$  IP link or external address
- Site Defined by device
- Router device name of router
- Observium or Smokeping port monitoring
- Status
- Remark

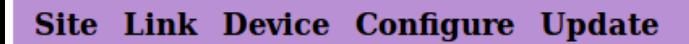

#### Logout

## badger.router.cripplecreek.rmham

#### Port

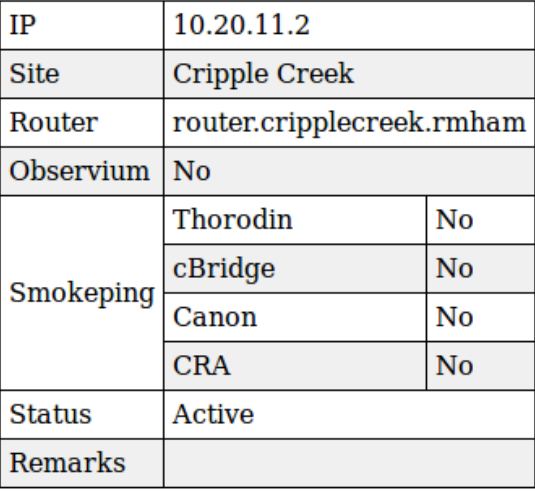

## Link

- Subnet connecting sites
- Link types
	- Point to point
	- Point to Multipoint
	- Multi-hop link (point to point to point)
	- Distributed subnet

## Link Elements

- Title used in graphs (made if omitted)
- Subnet uniquely defines link
- Each site connected to the link
- Port connecting router to link
- Radios connecting sites
- Remarks
- Status

### **Almagre<->Fremont Peak**

#### Link

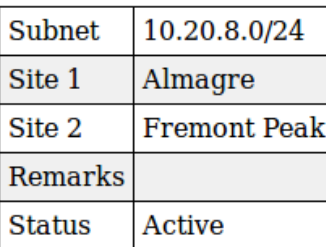

#### **Ports**

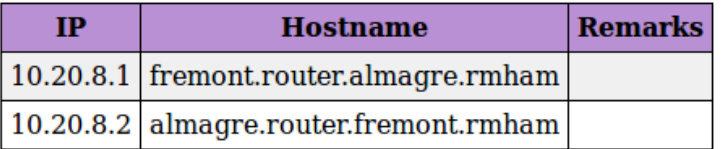

#### **Devices**

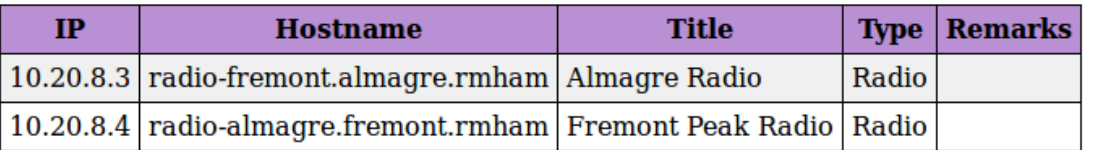

### **Cedarwood Multilink**

#### Link

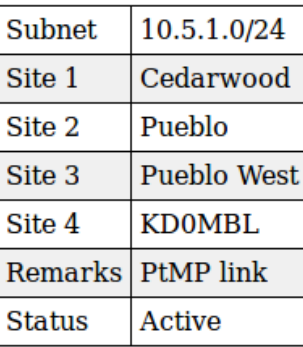

#### **Ports**

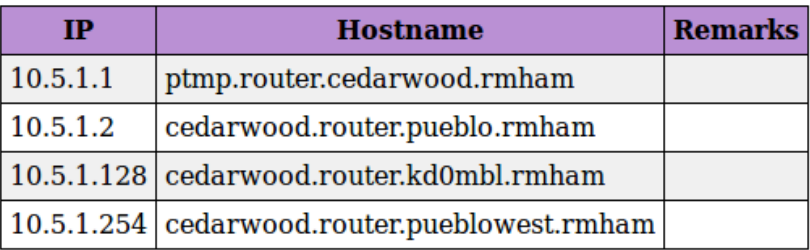

#### **Devices**

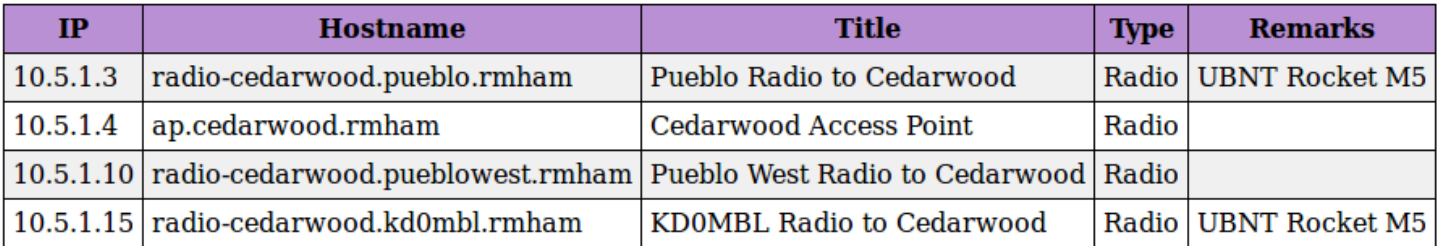

### Fremont Peak <-> KCOMDQ <-> KOONV

#### Link

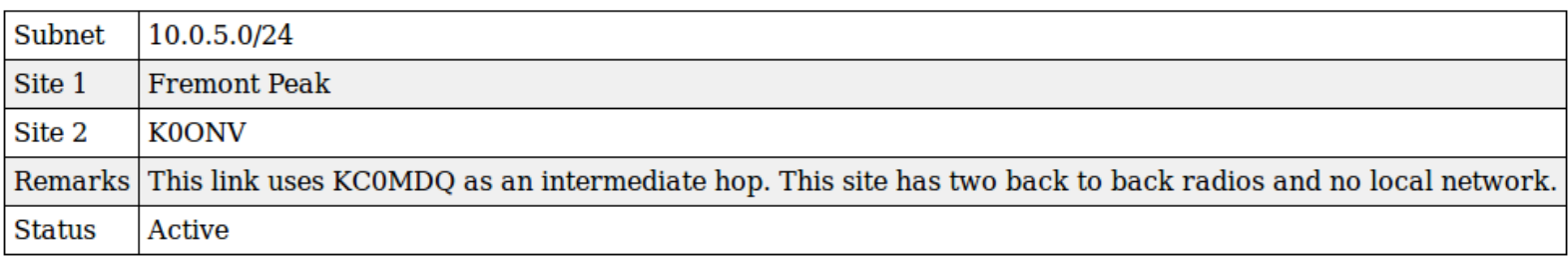

#### **Ports**

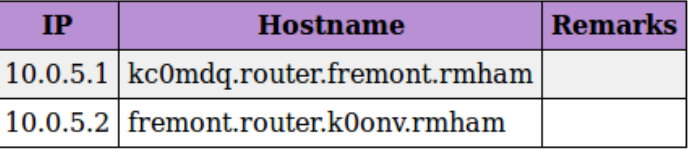

#### **Devices**

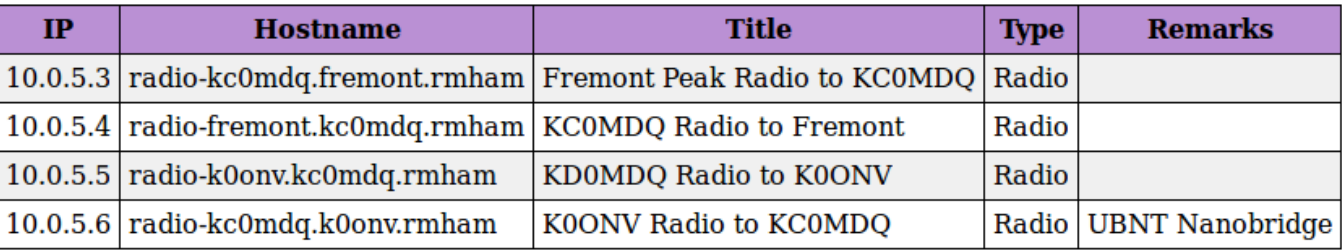

## Adding a site

- Add the site
- Add router and devices on site subnet
- Add link
- Add ports to routers
- Add link radios

#### Site Link Device Configure

### **New site**

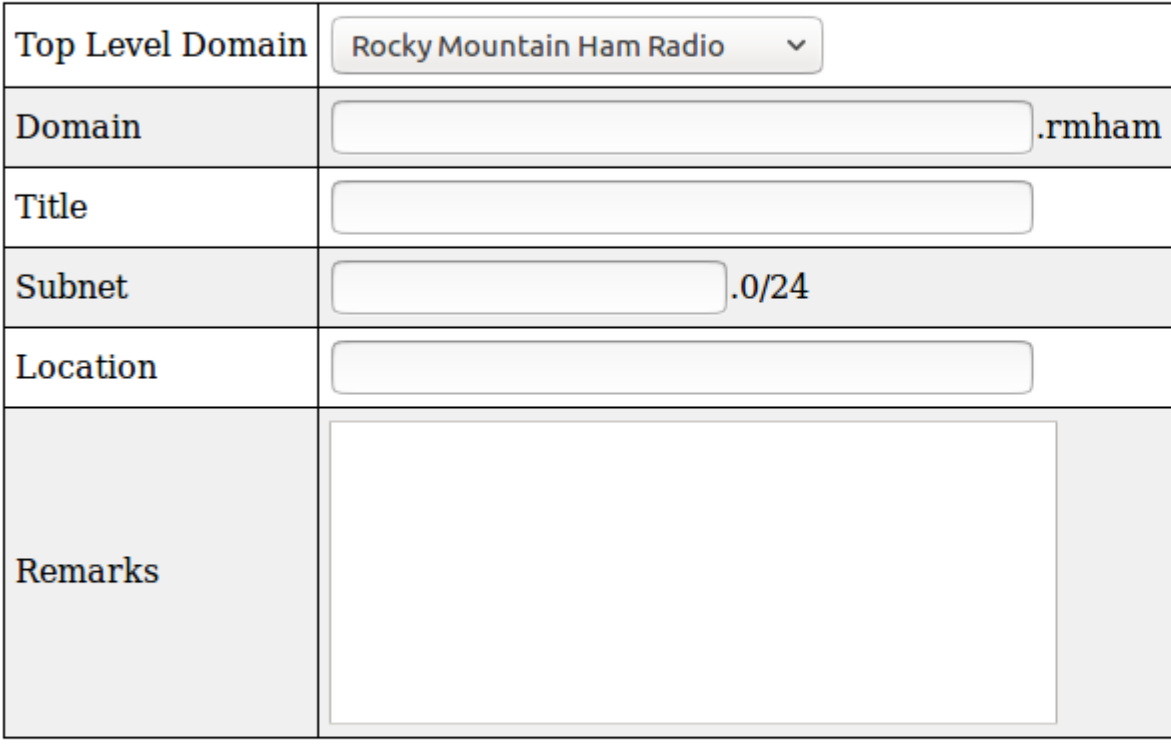

Submit

## **New device**

To add a device to a link, select the link and then do Update>New device

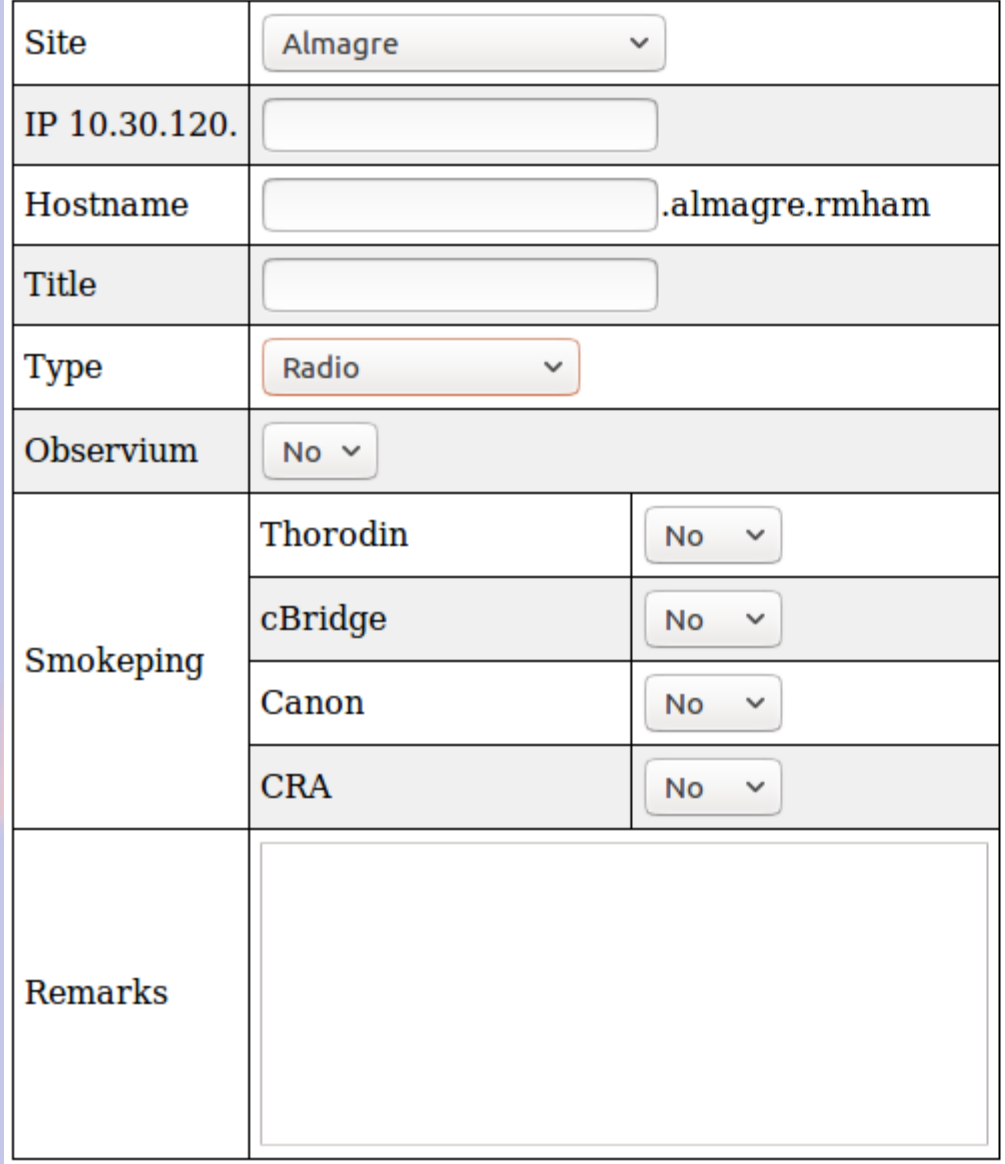

Submit

Cancel

## **New device**

To add a device to a link, select the link and then do Update>New device

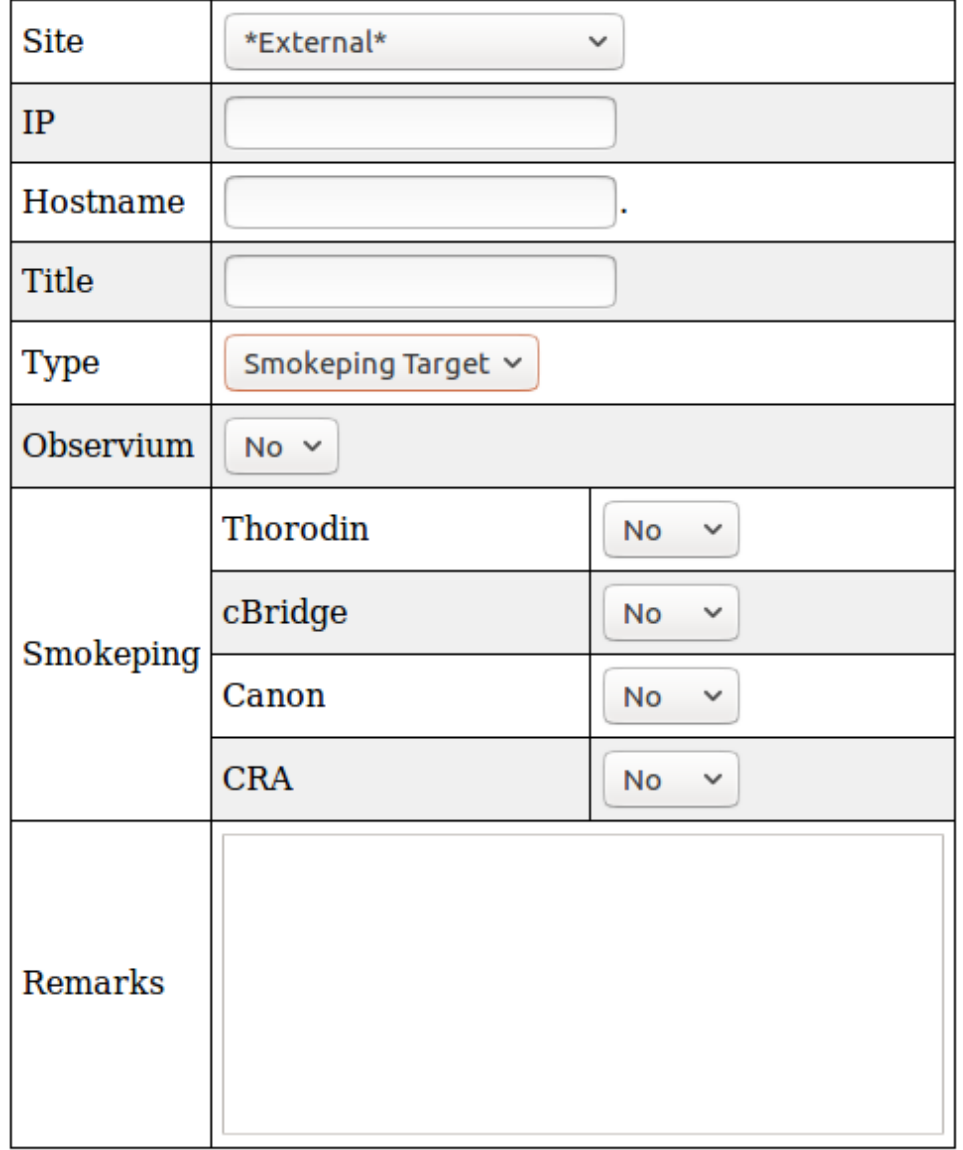

Logout

Submit

Cancel

#### Site Link Device Configure

## **New link**

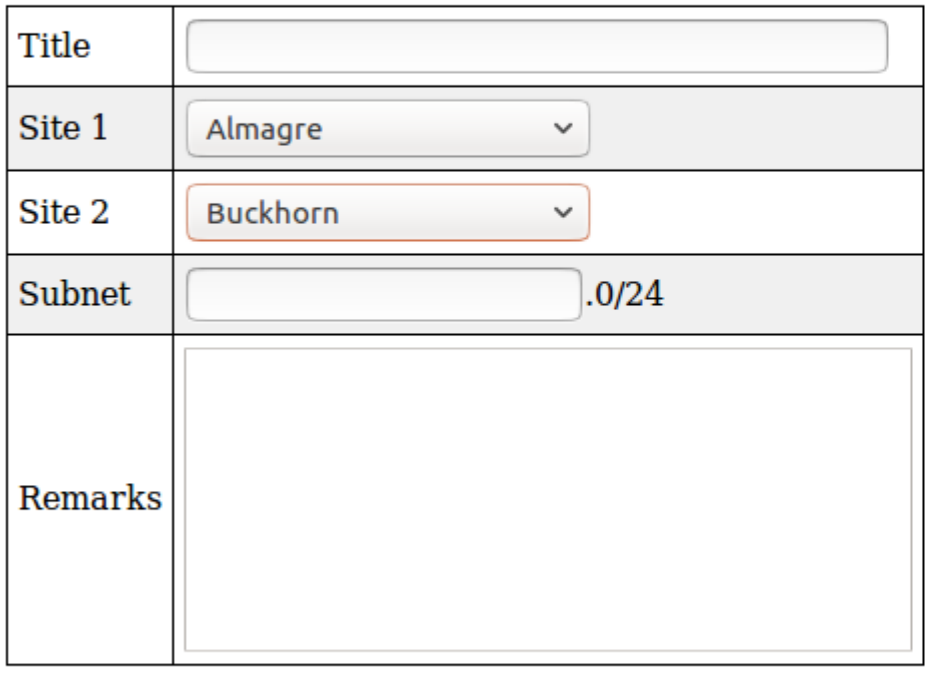

Submit

Cancel

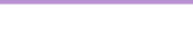

## **New port**

To add a port for a link, select the link and then do Update>New port

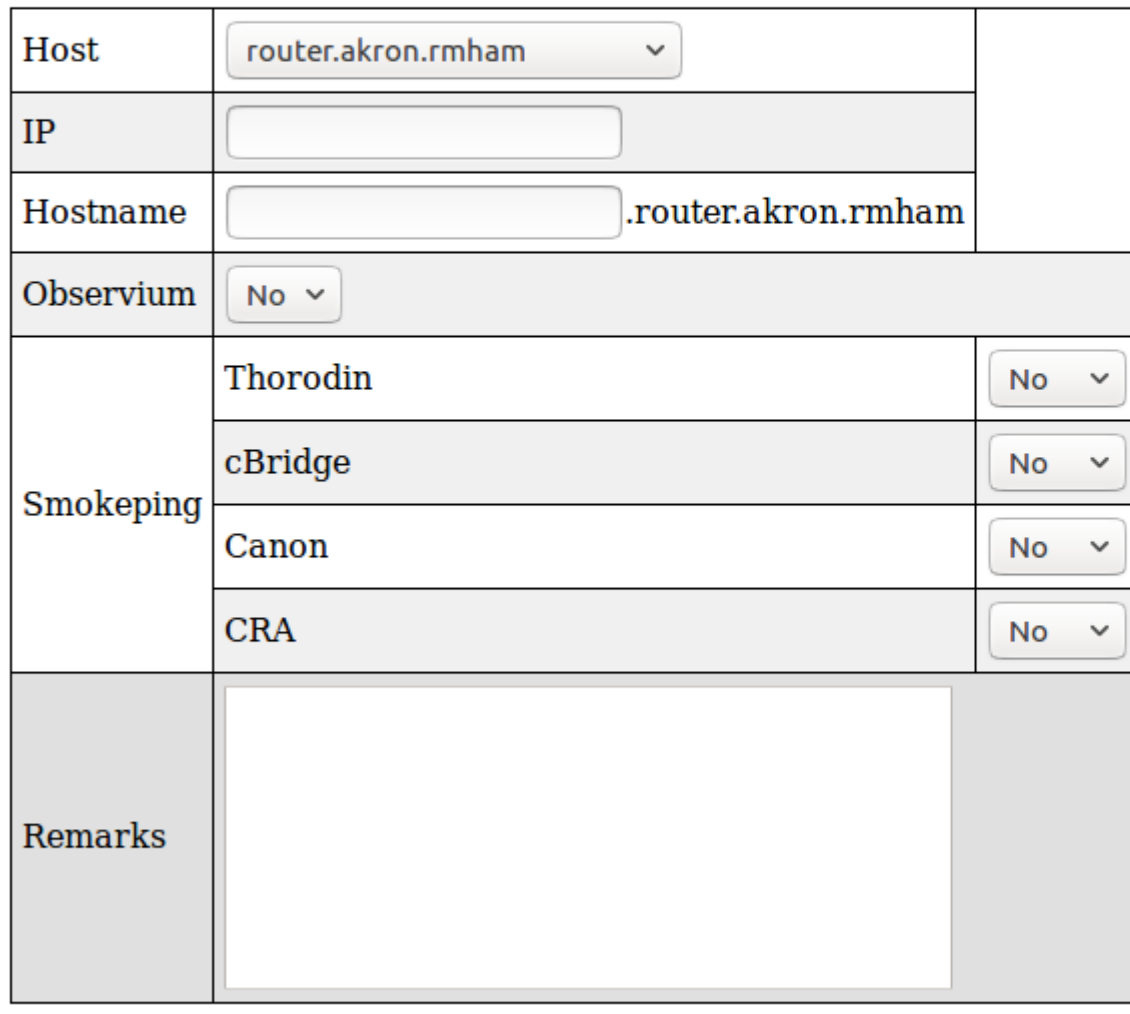

Submit Cancel

## Tips and Tricks

- *Add link with devices* will add link, routers and radios
- Update > Show routes on routers provides a table of routes
- *Configure > Graph Network* shows orphans in yellow
- *Networking > HOWTO* on support page provides useful information